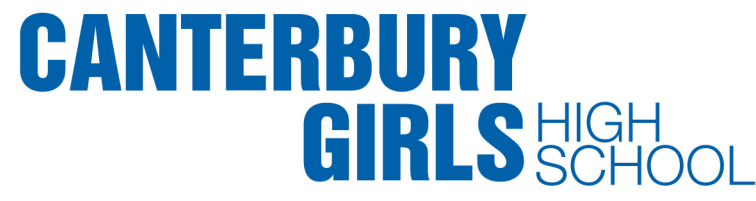

#### DEC Student Software Redemption- Adobe and Microsoft

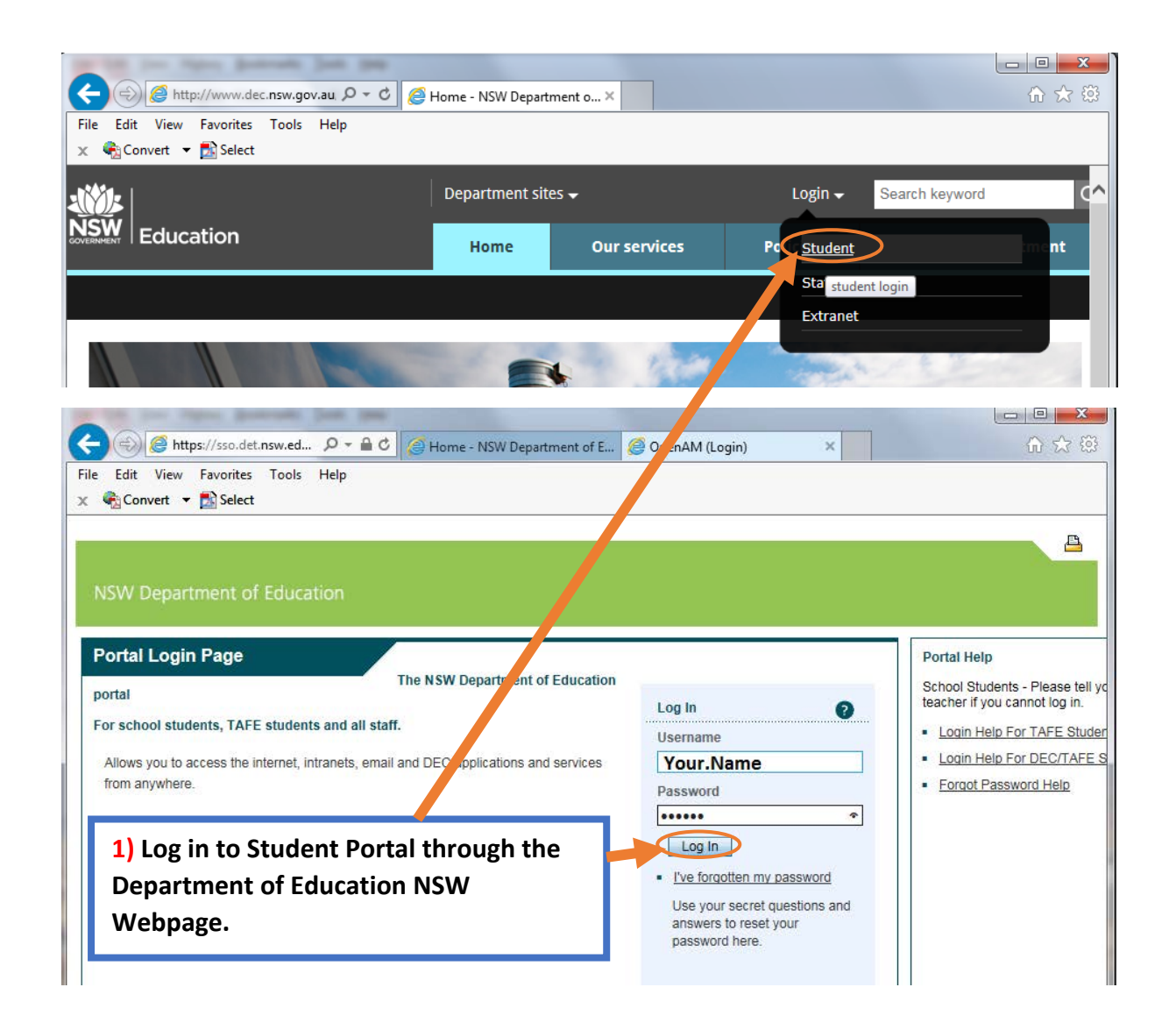

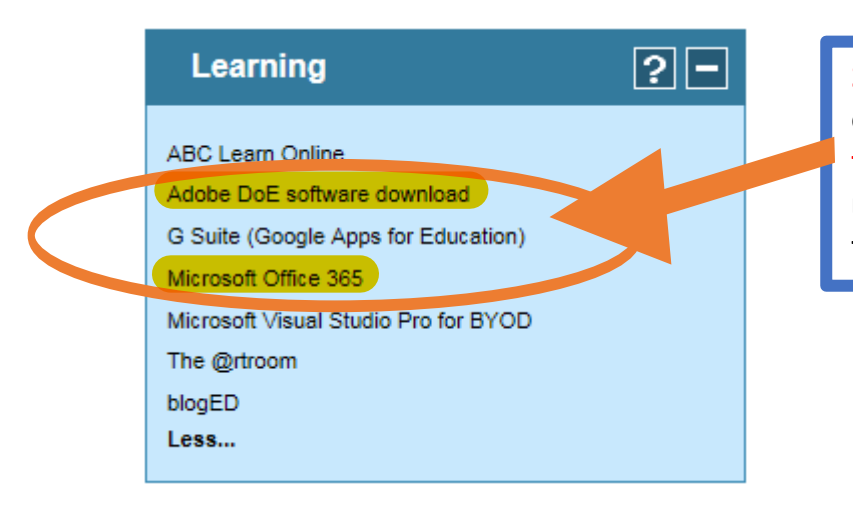

**2) Expand the Learning tab and click on Adobe DEC software or Office 365 to select the download in the left menu of Student Portal. This link will take you to the 'On the Hub' website.**

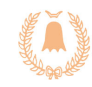

## CANTERBURY **GIRLS HIGH**

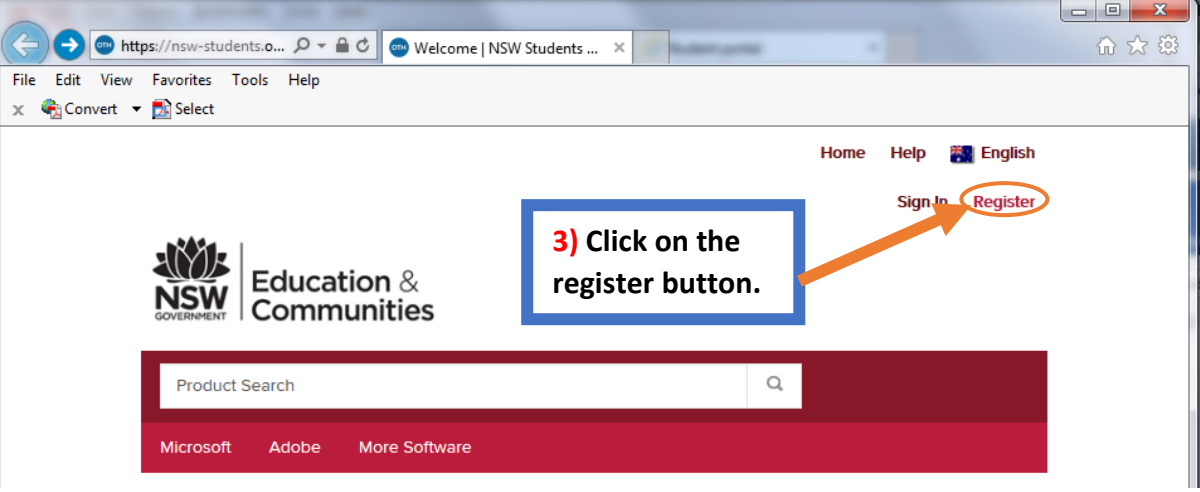

### Verification

To order products on this WebStore, you must be affiliated with an organization that is authorized to use this WebStore.

How would you like to register?

4) Select the first registration option.

With an organization-issued email address (e.g. a ".edu" address) By activating an account that has already been created for you

### **Account Verification > Verify Email Address**

**Organization-Issued Email Address\*** 

Your.Name @education.nsw.gov.au

A confirmation email will be sent to the address you provide. Please ensure that your email is configured to allow messages from the domain "@onthehub.com". Check your Spam folder if the email does not arrive within a few minutes.

**Back** 

5) Enter your DEC Student email address. This is: Portal.ID @education.nsw.gov.au

Continue

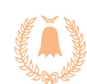

### CANTERBURY **GIRLS HIGH**

#### Group of which you are a member<sup>\*</sup>

Students

 $\checkmark$ 

You will be liable for the full price of any products you have ordered if you are unable to supply proof of your eligibility upon request

6) Enter your personal information, select the "Student" member group, fill in the Captcha textbox and then register.

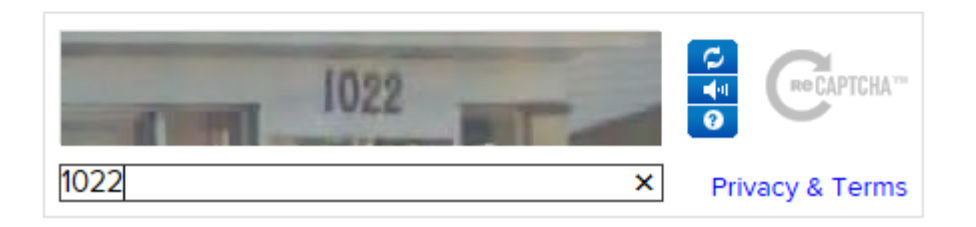

#### Eligibility

You are a member of (or have requested membership in) the following groups:

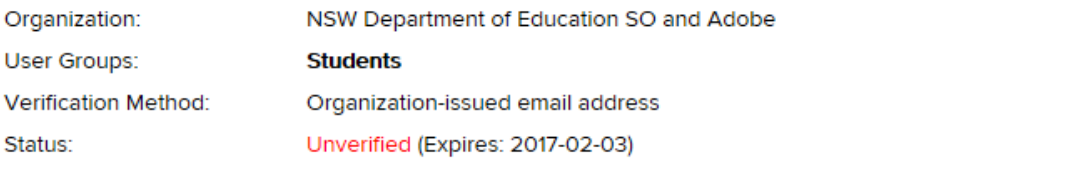

An email has been sent to peter.taylor50@education.nsw.gov.au with the subject "Email address confirmation" to confirm the email address. Please follow the instructions in the email. If you do not receive it within an hour, please ensure your email program is configured to allow emails from kivuto.com. Click below and we will resend the confirmation email

Resend Confirmation Email

7) A verification email will be sent to your Student Portal email.

**Request Additional Eligibility** 

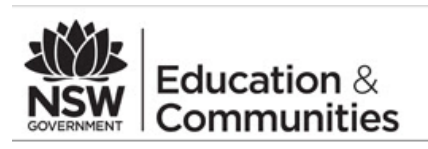

This email is to confirm the email address that you supplied. Please click the link below to complete the verification of your email address:

http://nsw-students.onthehub.com/d.ashx?s=hw3mui83s1

If you are redirected to your institution's internal sign-in page, use your institution credentials.

If you have any questions, please see the Help page of the WebStore.

Thank you, **NSW Students WebStore** http://nsw-students.onthehub.com/d.ashx?s=cbahzb6knx 8) Click verification link in your student email.

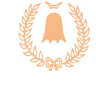

**Church Street** Canterbury NSW 2193 Phone 02 9718 1805 Fax 02 9718 3501 Email Canterburg-h.School@det.nsw.edu.au Web www.Canterburg-h.Schools.nsw.edu.au

LEAD THE CHALLENGE ▶ LEADERSHIP • EXCELLENCE • ACHIEVEMENT • DIVERSITY

# **CANTERBURY<br>GIRLS SCHOOL**

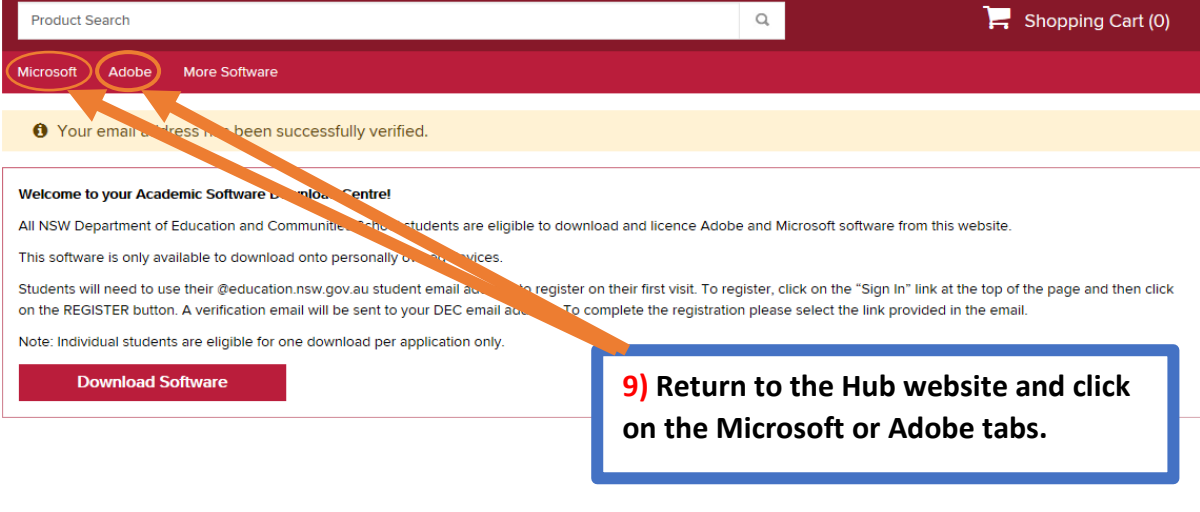

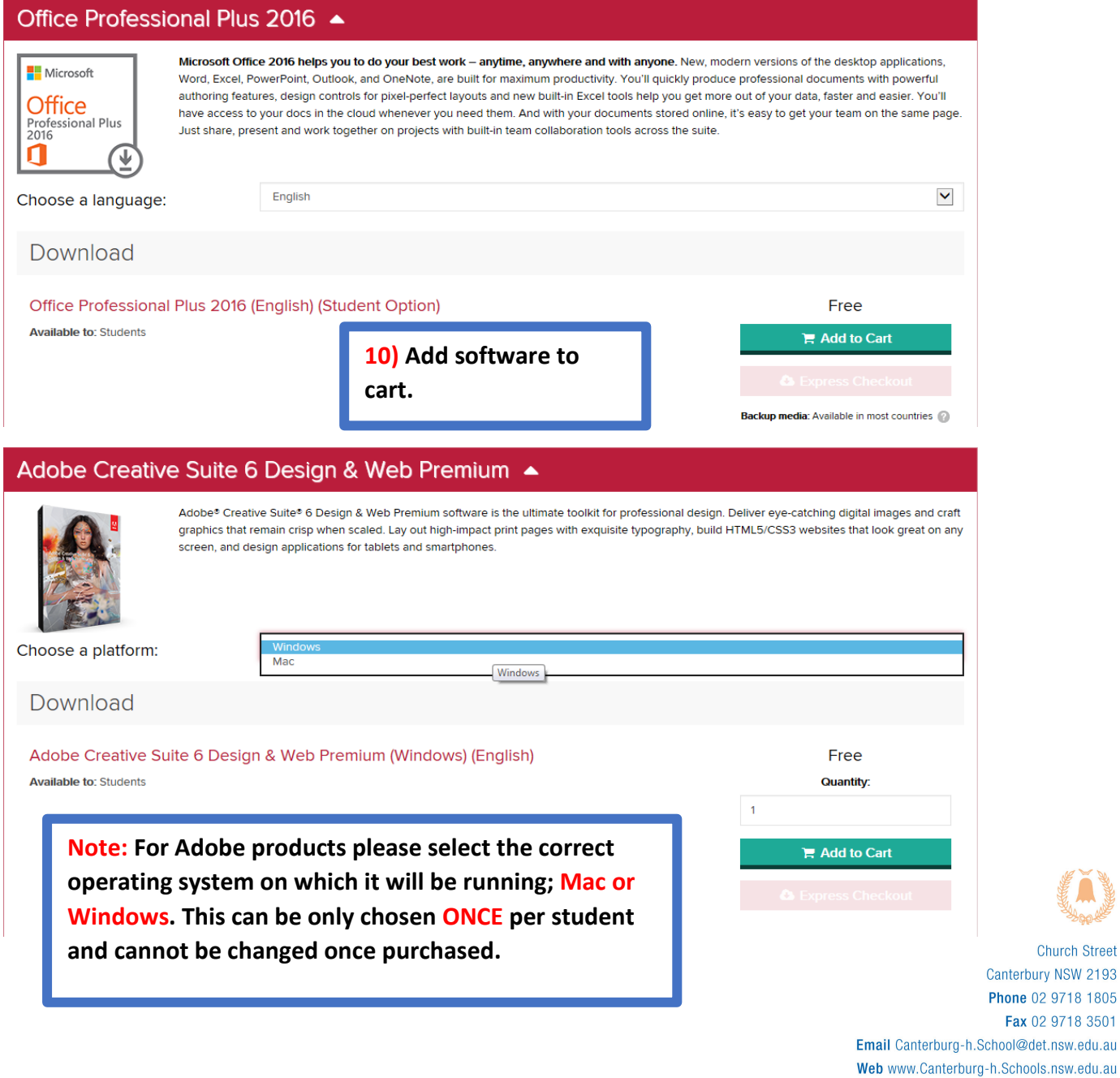

**Church Street** 

Fax 02 9718 3501

# **CANTERBURY<br>GIRLS** SCHOOL

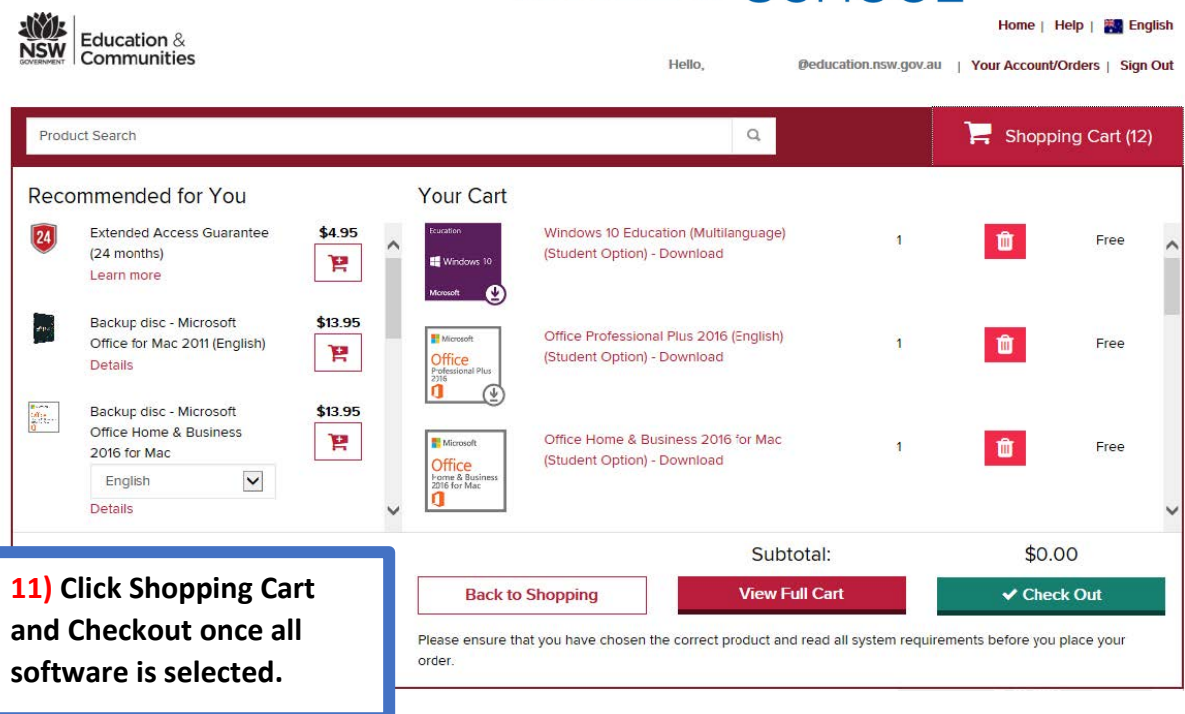

Due to the nature of the agreement your institution signed with Adobe, the license to use Adobe Products will expire of September 1, 2016. Provided the arrangement is still valid and it has been at least one year since Adobe released a new version of the product, users can come back into the system and receive a new serial number at or prior to September 1.2016

Note: If you purchased this product before June 5, 2015 it will expire of June 1, 2016

Note: The Adobe Licences are only valid until the date stated in the conditions after which a new product or licence may be issued.

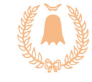

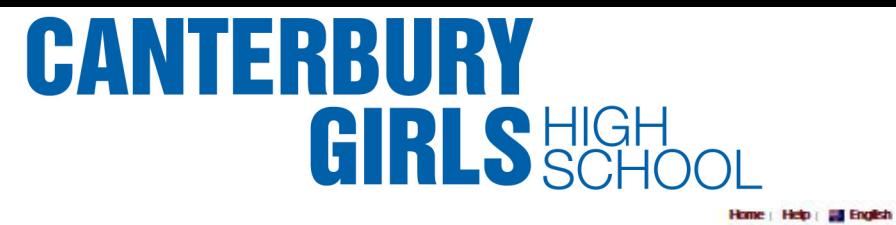

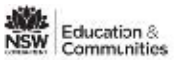

Hello.

**Your Account/Orders - Sign Out** 

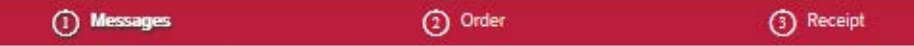

#### Microsoft Student Option User Acceptance Form

This mossano anniss to:

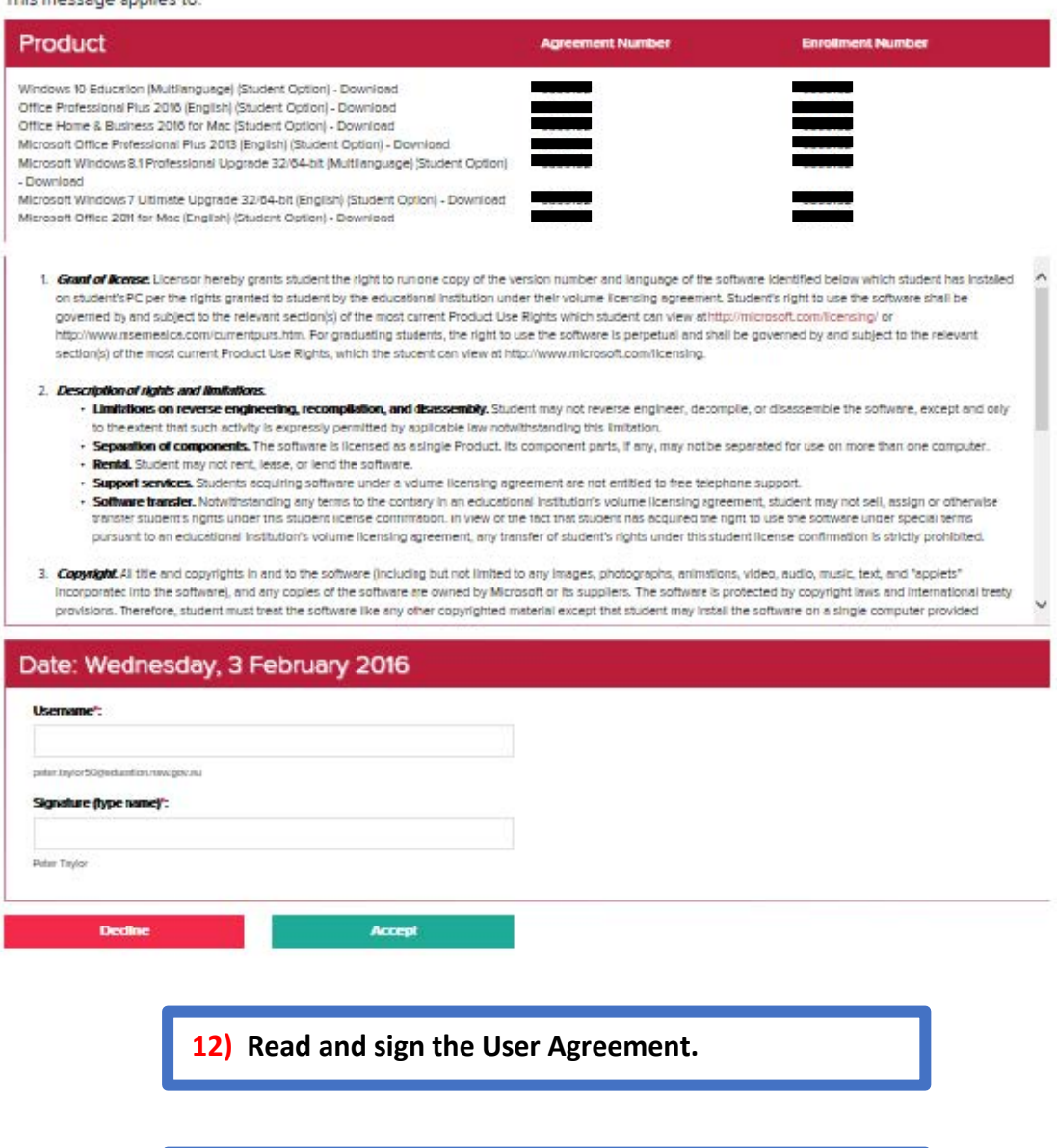

Note: By signing the Agreement page, you are now bound by the Terms and Conditions of the Software.

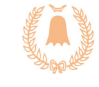

## **CANTERBURY<br>GIRLS SCHOOL**

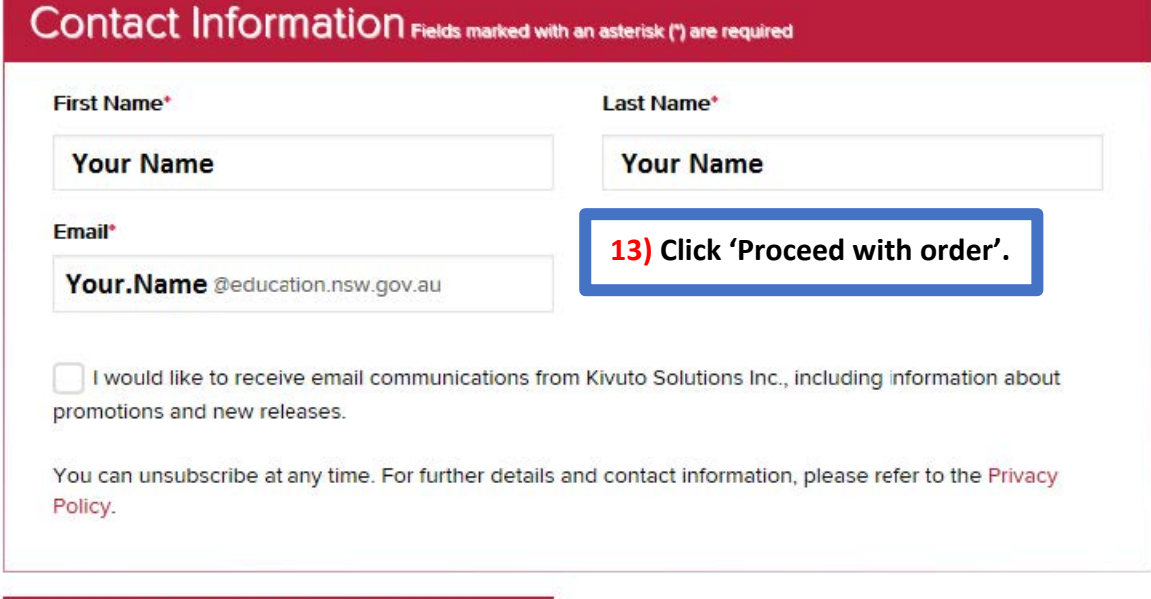

**Proceed With Order** 

**STEP 11. PLEASE READ ACCESS** 

**GUARANTEE APPENDIX.** 

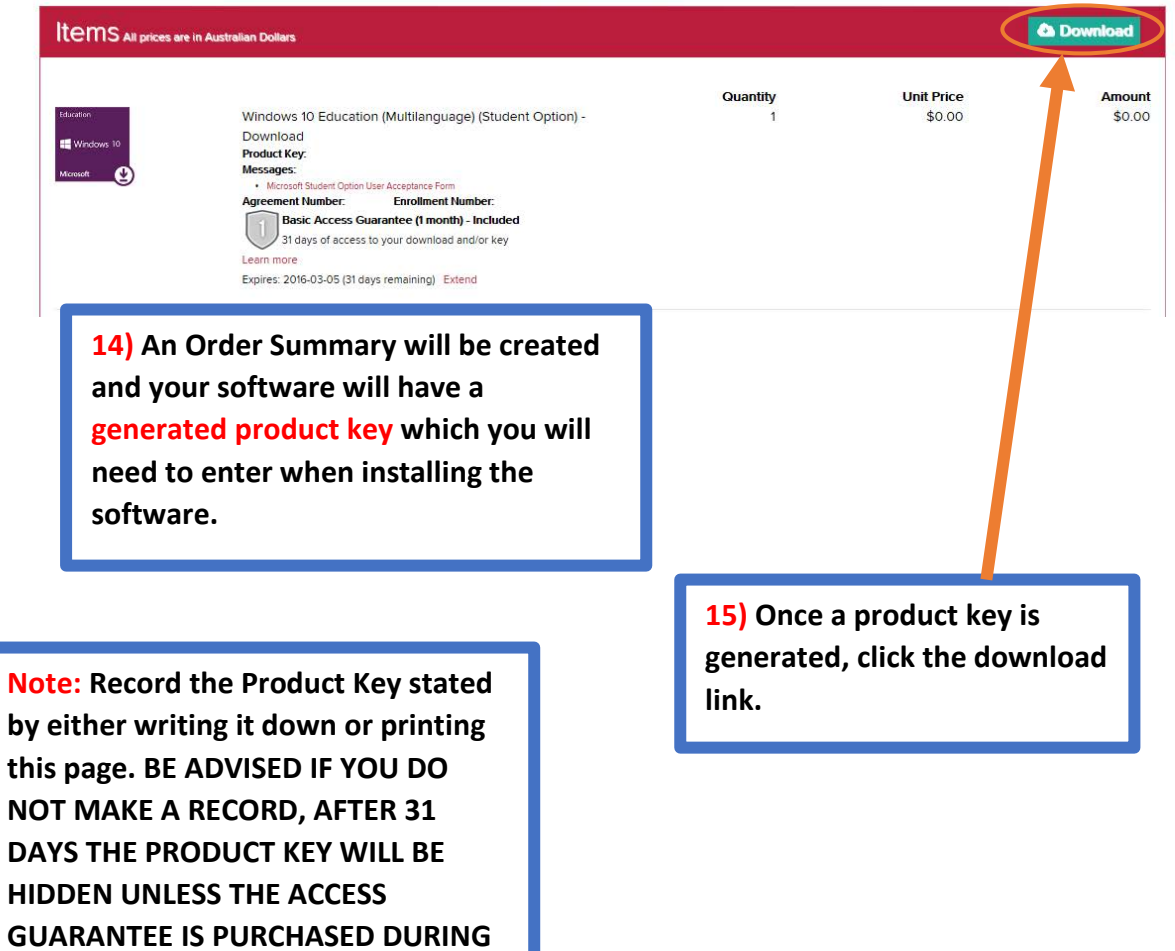

## **CANTERBURY GIRLS HIGH**

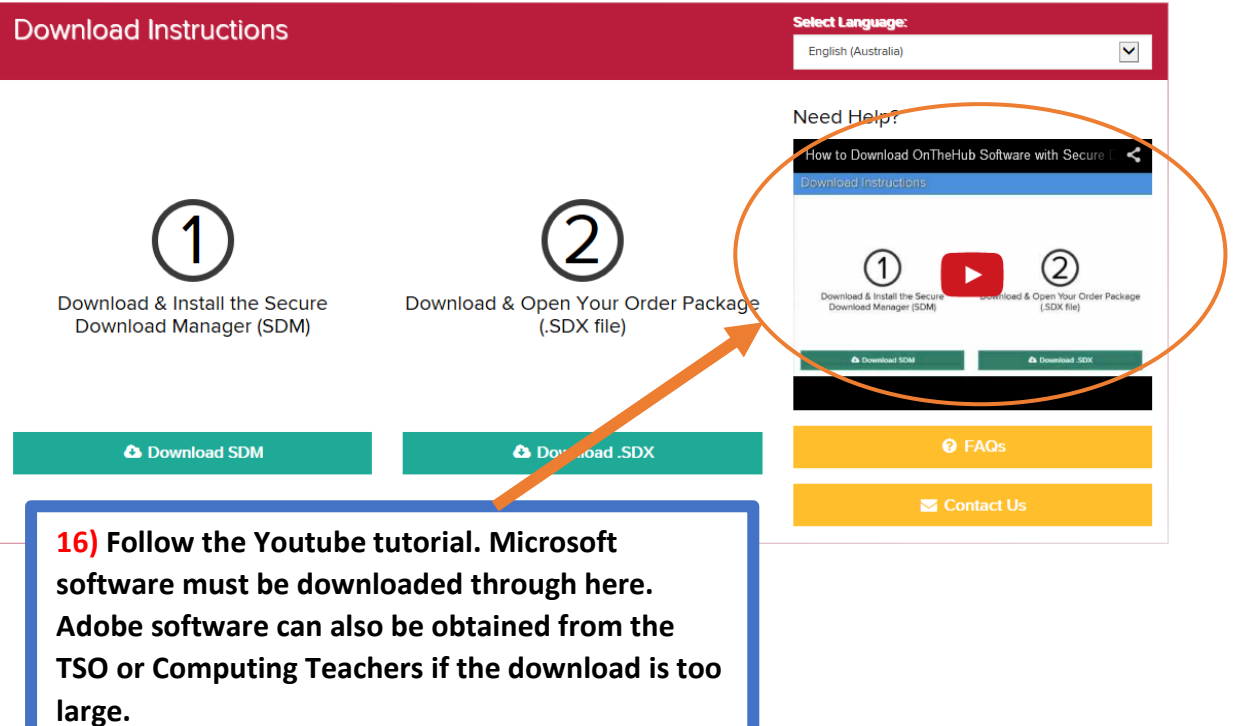

**17) Install software and enter Product Key to ensure product is validated. Register Adobe software by creating an Adobe ID and activate Microsoft software using the internet.**

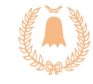